# **Implementasi Website Kelas Untuk Pengerjaan Proyek Mata Kuliah**

Yanes Robert Yeska Kakihary, Alexander Setiawan, Lily Puspa Dewi Program Studi Informatika Fakultas Teknologi Industri Universitas Kristen Petra Jl. Siwalankerto 121 – 131 Surabaya 60236 Telp. (031) – 2983455, Fax. (031) - 8417658 E-mail: yanesrobert77@gmail.com, alexander@petra.ac.id, lily@petra.ac.id

# **ABSTRAK**

Saat ini dari proses pengerjaan proyek atau tugas kelompok dari pengajar akan sering mengalami kurangnya kontrol pada proses pengerjaannya. Keseluruhan dari suatu pengerjaan kerja kelompok hanya dilihat dari hasil dan ketepatan dalam pengumpulan. Padahal selain hasil dan ketepatan waktu, pengajar juga perlu mengetahui proses dari tiap individu untuk mengerti bagaimana tingkat kemampuannya.

Melihat latar belakang permasalahan itu, dirancang sebuah aplikasi yang meningkatkan pengontrolan kinerja individu dalam pengerjaan proyek atau tugas kelompok. Aplikasi ini akan menggunakan membuat kerangka untuk mengatasi masalah pengontrolan, serta dapat mengatur manajemen pengerjaan proyek agar lebih baik. Aplikasi akan dibuat dengan menggunakan bahasa pemrograman PHP dan MySQL sebagai *database*.

Hasil yang diperoleh dari aplikasi ini antara lain adalah adanya pembuatan *website* kerja dengan kerangka untuk pengontrolan proyek untuk mengatur proses kerja yang ada.

**Kata Kunci:** Pengontrolan Proyek, *Website* Kelas*,*  Manajemen Proyek.

#### *ABSTRACT*

*Currently, the process of working on a project or group assignment from the teacher will often experience a lack of control over the process. The whole of a group work is only seen from the results and accuracy in the collection. In fact, in addition to results and timeliness, teachers also need to know the process of each individual to understand their level of ability.*

*Looking at the background of the problem, an application is designed that improves individual performance control in project work or group assignments. This application will use a special framework to solve control problems, and can manage project work management to make it better. Applications will be created using the PHP programming language and MySQL as a database.* 

*The results obtained from this application include the creation of a working website with a framework for project control to regulate existing work processes*.

*Keywords: Project Control, Class Websites, Project Management.*

# **1. PENDAHULUAN**

Pada proses pembelajaran, umumnya pelajar perlu memperoleh akses untuk setiap materi pembelajaran. Selain itu dalam proses kelas, adapula proyek yang diberikan oleh pengajar untuk dikerjakan oleh pelajar secara berkelompok. Proyek akan berbeda dengan tugas individu biasa yang hanya dikerjakan dengan periode

waktu yang singkat. Proyek yang dikerjakan secara berkolompok akan dinilai dari tingkat efisiensi waktu, kerja-sama, dan hasil yang baik. Hal inilah yang akan menjadi nilai-nilai yang penting yang harus terkandung dalam sebuah pengerjaan proyek.

Dalam rangka untuk mencapai nilai-nilai itu perlu adanya kontrol selama proses pengerjaan proyek berlangsung. Kontrol tersebut meliputi kontrol terhadap kinerja tiap individu, waktu, dan transparansi dalam proses pengerjaan. Kurangnya Kontrol pada pengerjaan dapat mempengaruhi kinerja dengan hasil yang kurang memuaskan, kerja-sama yang buruk, pembagian waktu yang buruk, dan kurangnya rasa tanggung jawab. Selain itu, dengan kurangnya kontrol oleh pengajar terhadap pengerjaan proyek akan membuat pengerjaan proyek dititik beratkan hanya pada waktu dan hasil saja sehingga proses kerja individu terhadap pengerjaan proyek menjadi tidak dapat dilihat.

Pada pengontrolan proses pengerjaan proyek, perlu adanya kontrol oleh pengajar secara berkala atau proses pengerjaan dari tiap individu dapat dilihat secara trasnparan. Hal ini dapat dilakukan dengan adanya pembagian tugas untuk tiap individu yang dapat dilihat oleh pengajar sehingga tiap individu secara langsung bertanggung jawab untuk tugas yang diembaninya. Dengan adanya transparansi dalam proses pengerjaan maka pengajar hanya perlu mengetahui rencana pengerjaan pada proyek serta bagaimana pembagian waktu dan tugas untuk proses pengerjaan proyek. Rencana pengerjaan proyek ini akan disusun oleh pelajar peserta kelompok secara bersama.

Pembuatan *website* kelas mempunyai beberapa fitur yang akan digunakan untuk proses pengontrolan proyek yang akan berbeda dengan proses pengumpulan tugas biasa agar proses pengerjaan sebuah proyek dapat berjalan dengan lebih maksimal serta menghasilkan hasil yang lebih efektif dan efisien.

# **2. DASAR TEORI 2.1 Activity Diagram**

*Activity Diagram* memaparkan sebuah aliran kerja dalam menggambarkan sebuah tahapan tahapan didalam suatu system atau dalam proses bisnis. Untuk menjelaskan suatu tahapan atau sebuah aktivitas di dalam system, tidak segalanya apa yang dikerjakan oleh *actor* namun tahapan apa yang akan dikerjakan dari sistem tersebut. [5]

Simbol yang digunakan pada *activity diagram* sebegai berikut :

a. *Start State*

*Start state* merupakan simbol yang menandakan dimulainya suatu *workflow* pada suatu *activity diagram.* Hanya ada satu *start state* dalam sebuah *workflow.* Simbol *Start State* dapat dilihat pada Gambar 1.

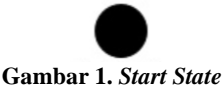

b. *End State*

*End state* merupakan simbol yang menandakan berakhirnya suatu *workflow* pada suatu *activity diagram. End state* bisa lebih dari satu dalam sebuah *workflow.* Simbol *End State*  dapat dilihat pada Gambar 2.

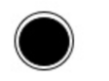

## **Gambar 2.** *End State*

c. *Activity*

*Activity* menggambarkan aktifitas atau pekerjaan dalam sebuah *workflow.* Simbol *Activity* dapat dilihat pada Gambar 3.

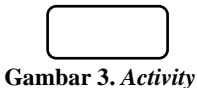

d. *Transition*

*Start state* merupakan simbol yang menandakan dimulainya suatu *workflow* pada suatu *activity diagram.* Hanya ada satu *start state* dalam sebuah *workflow.* Simbol *Transition* dapat dilihat pada Gambar 4.

#### **Gambar 4.** *Transition*

e. *Decision*

*Start state* merupakan simbol yang menandakan dimulainya suatu *workflow* pada suatu *activity diagram.* Hanya ada satu *start state* dalam sebuah *workflow.* Simbol *Decision* dapat dilihat pada Gambar 5.

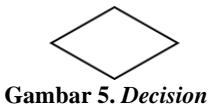

## **2.2 Context Diagram**

Context Diagram merupakan alat pemodelan data yang menggambarkan sistem sebagai suatu jaringan dari fungsi-fungsi atau proses-proses dari sistem yang saling berhubungan satu sama lain dengan aliran data yang digambarkan dengan anak panah. Simbol yang digunakan pada *context diagram* dapat dilihat dari tabel 1.

**Tabel 1. Simbol** *Context Diagram*

| Simbol | Nama        | Keterangan                                                                 |  |  |
|--------|-------------|----------------------------------------------------------------------------|--|--|
|        | Proses      | Simbol ini digunakan untuk<br>proses pengolahan atau<br>transformasi data. |  |  |
|        | Aliran data | Menggambarkan perpindahan<br>data                                          |  |  |
|        | Terminator  | Menggambarkan asal data dan<br>tujuan                                      |  |  |

## **2.3 Data Flow Diagram**

*Data Flow Diagram* (DFD) adalah suatu model logika data atau proses yang dibuat untuk menggambarkan dari mana asal data dan ke mana tujuan data yang keluar dari sistem, di mana data tersimpan, proses apa yang menghasilkan data tersebut, dan interaksi antara data tersimpan dan proses yang dikenakan pada data tersebut. [3]

DFD menggambarkan suatu sistem yang menggunakan sejumlah bentuk-bentuk simbol untuk mengambarkan bagaimana arus data melalui proses yang saling berkaitan. DFD hanya terdiri dari empat simbol. Simbol-simbol itu digunakan untuk elemen-elemen lingkungan yang berhubungan dengan sistem, proses, arus data, serta penyimpanan data. Simbol yang digunakan untuk DFD dapat dilihat pada Tabel 2.

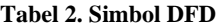

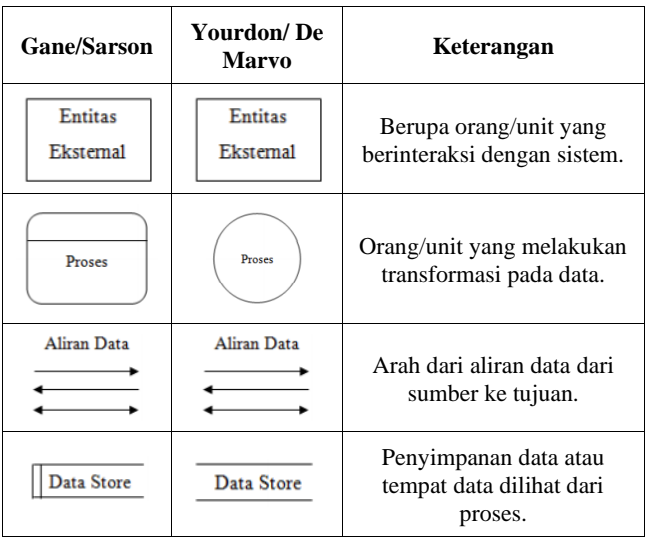

# **2.4 Entity Relationship Diagram**

ERD menggambarkan relasi dari file atau tabel yang dapat digolongkan dalam tiga macam bentuk relasi, yaitu satu-satu, satubanyak, dan banyak-banyak. ERD merupakan dasar untuk pemgembangan kamus data. [1] Simbol yang digunakan pada ERD dapat dilihat pada Tabel 3.

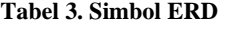

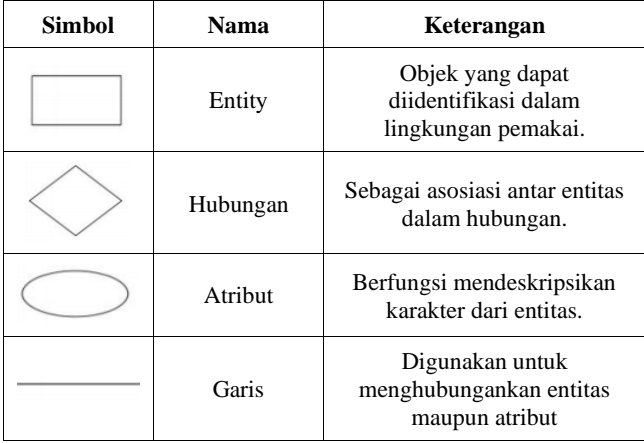

# **2.5 Bahasa Pemrorgraman Website**

Pemrograman berbasis website adalah proses pembuatan sebuah aplikasi website pada halaman situs berisi informasi berupa teks, gambar, audio, video dan animasi melalui protokol transfer hypertext. Arsitektur dari aplikasi berbasis web yaitu client-server dimana terjadi pembagian kerja pengolahan data antara client dan server.

Dalam membuat sebuah aplikasi bahasa pemrograman website, maka ada beberapa bahasa dasar yang perlu dipelajari sebagai berikut :

#### 1. *HyperText Markup Languange* (HTML)

HTML merupakan salah satu bahasa yang digunakan dalam pembuatan website untuk pertukaran dan penyebaran informasi dan pembuatan dokumen. HTML merupakan bahasa pemrograman web yang memberitahukan peramban web (*web browser*) bagaimana menyusun dan menyajikan konten di halaman web. [6]

#### 2. *Cascading Style Sheet* (CSS)

CSS merupakan salah satu bahasa desain website yang digunakan untuk mengatur format tampilan pada halaman website.

#### 3. *Hypertext Prepocessor* (PHP)

PHP adalah bahasa *script* yang dapat ditanamkan atau disisipkan ke dalam HTML PHP adalah bahasa pemrograman *script* serverside yang didesain untuk pengembangan web. [2]

#### 4. Javascript

Javascript merupakan bahasa website yang prosesnya bersifat *client-side*. Javascript biasanya berisa kumpulan fungsi yang berisi perintah untuk proses yang ada dalam website.

#### 5. *My Structured Query Languange* (MySQL)

MySQL merupakan software RDBMS (atau server database) yang dapat mengelola database dengan sangat cepat, dapat menampung data dalam jumlah sangat besar, dapat diakses oleh banyak user (multi-user), dan dapat melakukan suatu proses secara sinkron atau berbarengan (multi-threaded). [4]

# **3. DESAIN SISTEM**

## **3.1 Analisa Sistem**

## *3.1.1 Login*

Proses awal untuk masuk ke sistem website kelas. Berfungsi sebagai keamanan awal pengguna untuk masuk kehalaman utama. Pengguna akan diminta email dan password yang telah terdaftar. Jika pengguna belum terdaftar, maka pengguna dapat *sign-up* untuk menjadi salah satu pengguna website.

## *3.1.2 Signup*

Pada proses *sign-up* atau pendaftaran pengguna akan diminta untuk memasukan username, email, dan password. Password konfirmasi harus sama dengan password yang dimasukan guna pengecekan password apakah telah sesuai. Jika data sesuai maka data akan disimpan ke dalam database sistem.

#### *3.1.3 Proses pada home*

Setelah user berhasil login, maka user akan diarahkan ke menu home. Menu home berisi kelas-kelas yang diikut oleh user baik sebagai pengajar maupun pelajar, Pada home terdapat menu untuk menambahkan kelas, dan melihat tentang.

Untuk fitur menambahkan kelas, pelajar akan dihadapkan dua pilihan, yaitu mendaftar dikelas dengan token kelas dari pembuat kelas atau memilih untuk membuat kelas baru. Jika mendaftar dengan token kelas maka pengguna akan diauntetikasi sebagai pelajar dalam kelas tersebut, namun jika memilih membuat kelas maka pengguna akan diauntetikasi sebagai pengajar pada kelas tersebut dan perlu mengisi beberapa data yang diperlukan untuk pembuatan kelas. *Activity Diagram* untuk peoses penambahan kelas dapat dilihat pada Gambar 6.

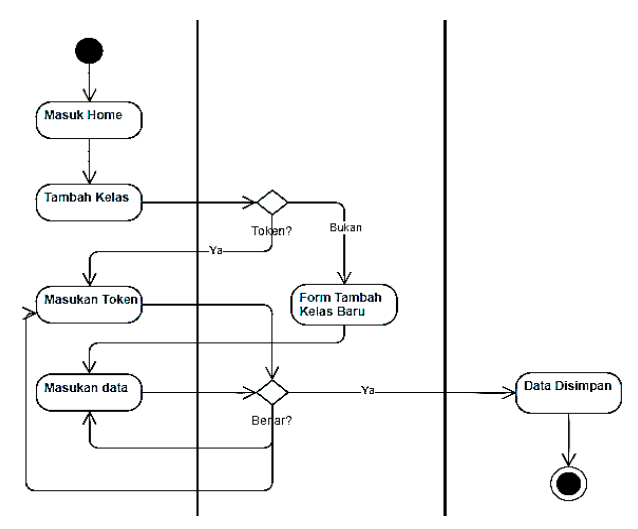

**Gambar 6. Activity diagram proses tambah kelas**

#### *3.1.4 Proses pada kelas*

Proses pada kelas dibagi menjadi dua autentikasi yaitu sebagai pengajar dan pelajar. Untuk proses sesuai dengan autentikasinya, dijabarkan sebagai berikut :

- a. Autentikasi Pengajar
	- Dapat menambahkan, mengedit, dan menghapus informasi, materi, dan tugas untuk keperluan kelas.
	- Dapat melihat dan mendownload informasi, mataeri dan tugas untuk keperluan kelas.
	- Dapat mendownload hasil upload kerja mahasiswa.
	- Dapat menghapus user dengan autentikasi pelajar didalam kelasnya.
- b. Autentikasi Pelajar
	- Dapat menambahkan informasi, materi, dan tugas untuk keperluan kelas.
	- Dapat menghapus dan mengedit informasi, dan materi yang ditambahkan sendiri.
	- Dapat melihat dan mendownload informasi, materi, dan tugas untuk keperluan kelas.
	- Dapat mengupload tugas.

## *3.1.5 Proses pada proyek*

Proses pada proyek dibagi menjadi dua autentikasi yaitu sebagai pengajar dan pelajar. Untuk proses sesuai dengan autentikasinya, dijabarkan sebagai berikut :

- a. Autentikasi pengajar
	- Menyusun kelompok proyek.
	- Memberikan pengumuman arahan diawal tentang informasi proyek.
	- Dapat melihat dan mendownload hasil kerja tiap pelajar dalam proyek.
	- Dapat melakukan komunikasi selama proyek berlangsung melalui kolom komentar.
- b. Autentikasi pelajar
	- Dapat melihat informasi proyek.
	- Dapat mengomentari mengenai informasi awal proyek.
	- Dapat menyusun target setiap proses.
	- Dapat mengupload hasil pengerjaan untuk setiap proses sesuai target yang ditentukan.
	- Dapat berkomunikasi selama proyek melalui kolom komentar.

*Activity Diagram* untuk peoses penambahan informasi dapat dilihat pada Gambar 7.

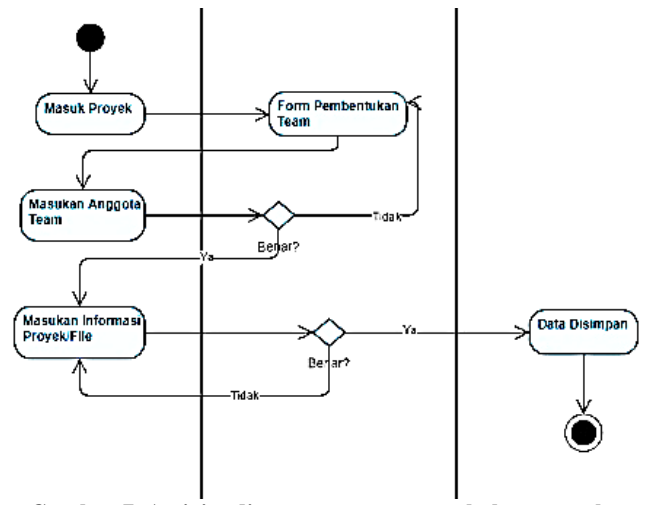

**Gambar 7. Activity diagram proses penambahan proyek**

## **3.2 Desain Sistem**

# *3.2.1 Data Flow Diagram (DFD)*

*Data Flow Diagram* (DFD) digunakan untuk menggambarkan aliran penerimaan dan pengiriman data yang terjadi pada setiap aktivitas didalam sistem. Pada pembuatan DFD, dapat diawali dengan pembuatan *Context Diagram* kemudian dikembangkan menjadi DFD Level 0 dan DFD Level 1.

- *a. Context Diagram* Terdapat dua entitas yang berperan dalam proses sistem ini yaitu pengajar dan pelajar.
- b. DFD Level 0 Terdapat tiga proses pada DFD Level 0 ini yaitu Pengelolaan User, Pengelolaan Kelas, dan Pengelolaan Proyek.
- c. DFD Level 1 Pengelolahan User DFD level 1 untuk pengelolahan *user* ini dapat dilihat lebih detail pada Gambar 8.

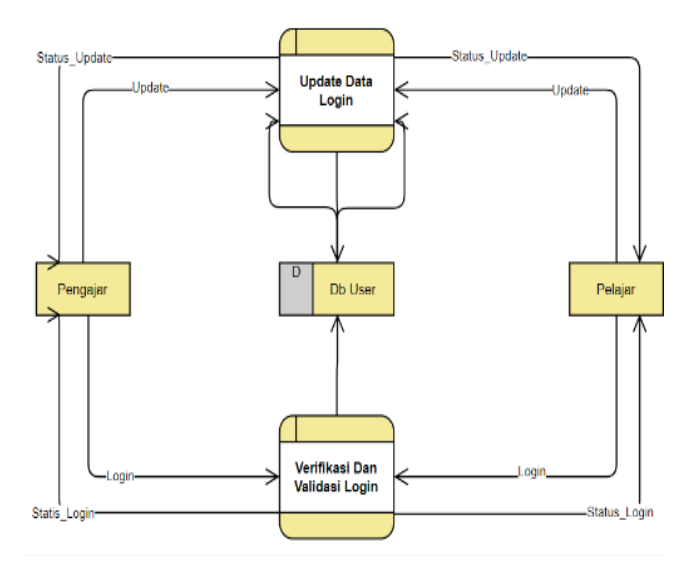

**Gambar 8. DFD level 1 pengelolahan user**

d. DFD Level 1 Pengelolahan Kelas DFD level 1 untuk pengelolahan kelas ini dapat dilihat lebih detail pada Gambar 9.

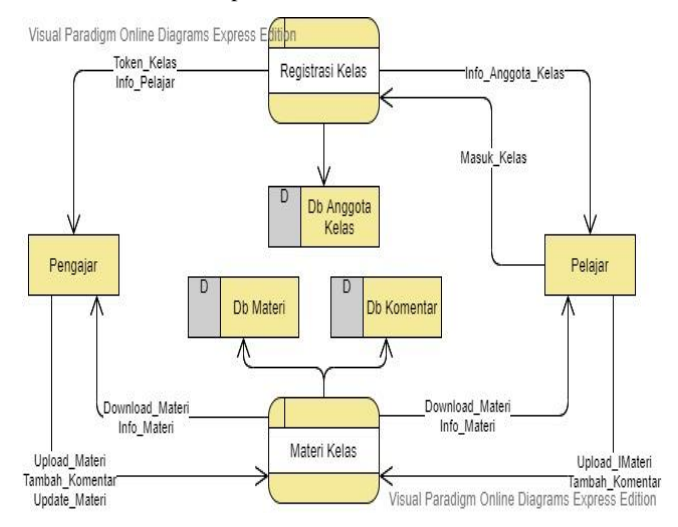

#### **Gambar 9. DFD level 1 pengelolahan kelas**

e. DFD Level 1 Pengelolahan Proyek DFD level 1 untuk pengelolahan proyek ini dapat dilihat lebih detail pada Gambar 10.

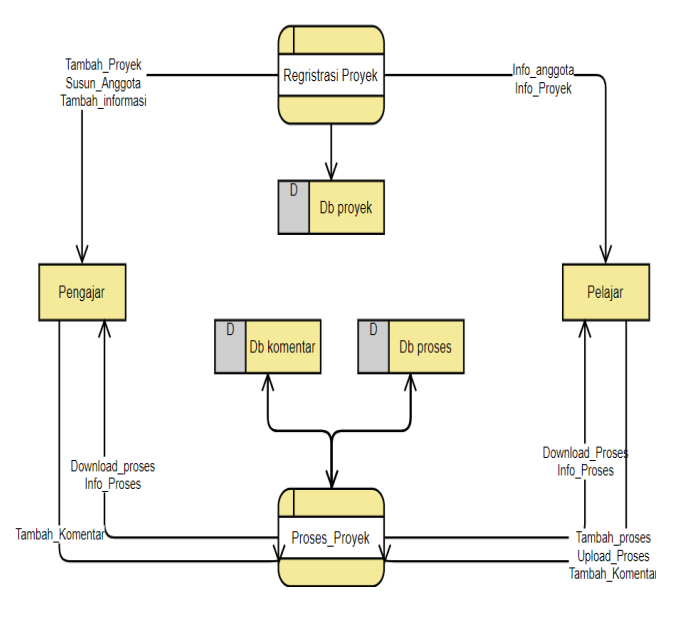

**Gambar 10. DFD level 1 pengelolahan proyek**

#### *3.2.2 Entity Relationship Diagram (ERD)*

*Entity Relationship Diagram* (ERD) merupakan diagram yang menggambarkan hubungan dari tiap data dalam sistem.

## **4. PENGUJIAN SISTEM**

Bab ini membahas tentang pengujian sistem dari aplikasi yang telah dibuat. Hal ini bertujuan untuk dapat mengetahui apakah program sudah dapat berjalan dengan baik dan benar atau tidak. Apabila program sudah dapat berjalan dengan baik maka pengujian dilakukan pada setiap halaman dan fitur yang ada secara keseluruhan.

Komputer yang digunakan dalam implementasi dan pengujian aplikasi ini memiliki spesifikasi sebagai berikut :

- Processor yang digunakan Intel® Core(TM) i7-7500U CPU @2.70GHz
- Memory pada komputer 16,0 Gb of RAM
- Hard Disk pada komputer 1 Tb
- Sistem operasi yang digunakan adalah *Microsoft Windows 10 Pro 64-bit*

## **4.1 Proyek**

Halaman ini akan berisi list proyek yang dikerjakan. Pada halaman ini akan ada perbedaan untuk pengajar dan pelajar, dimana pengajar dapat menambahkan proyek baru dan pelajar tidak. Untuk proses penambahan proyek, pengajar akan mengisi nama proyek, keterangan dan memasukan file untuk deskripsi awal proyek. Untuk penambahan proyek dapat dilihat pada Gambar 11.

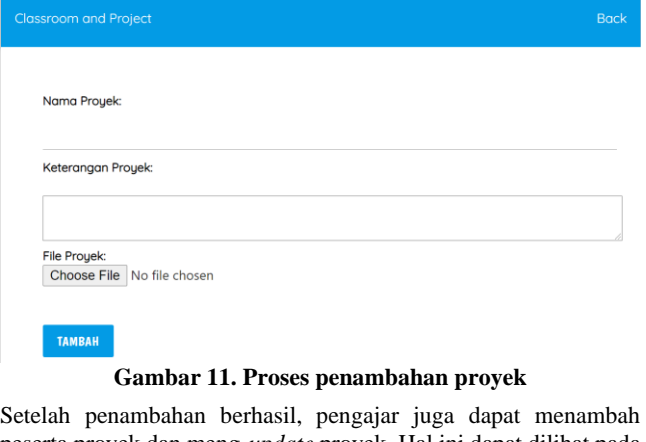

peserta proyek dan meng-*update* proyek. Hal ini dapat dilihat pada Gambar 12.

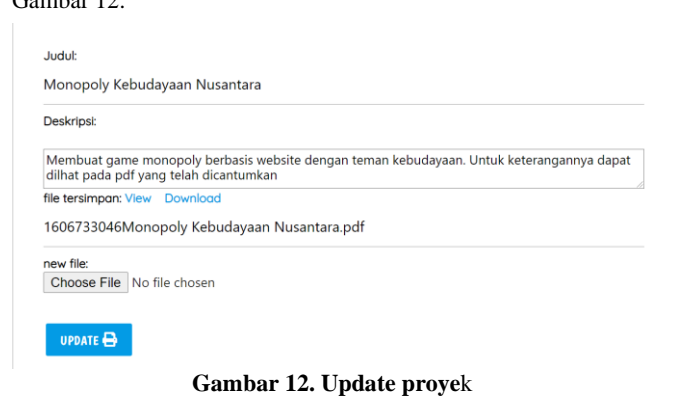

# **4.2 Detail Kerja Proyek**

Halaman ini akan berisi detail kerja yang ada didalam proyek. Pada halaman ini pengajar dapat melakukan penambahan detail kerja dan *item* pada detail kerja. Sedangkan untuk pelajar dapat melakukan proses untuk pengerjaan dari *item* pada detail kerja yang secara langsung akan menambah ke data proses*.* Pada halaman ini akan ada perbedaan untuk pengajar dan pelajar, dimana pengajar dapat menambahkan proyek baru dan pelajar tidak. Halaman detail kerja dapat dilihat pada Gambar 13.

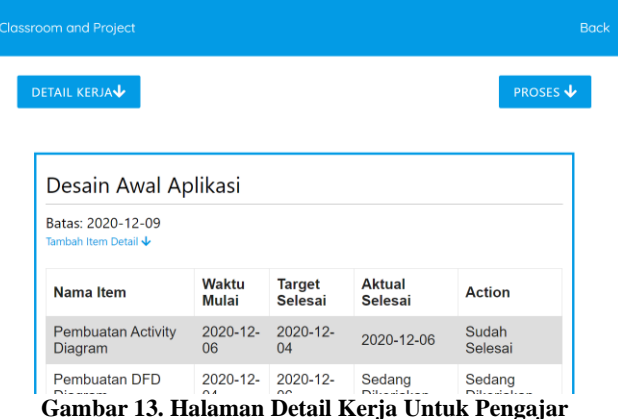

Dari setiap detail kerja pengajar dapat menambahkan *item* detail kerja dengan menekan tambah item detail, makan akan muncul *form* penambahan untuk penambahan item, yang dapat dilihat pada Gambar 14.

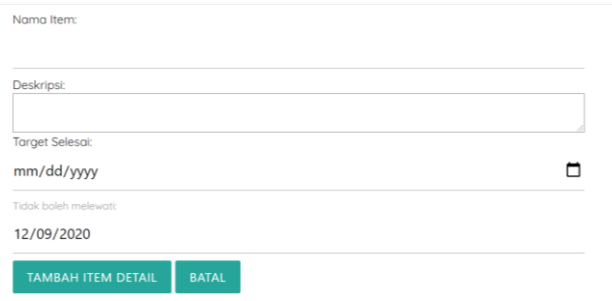

#### **Gambar 14. Penamahan Item Detail Kerja**

Untuk tampilan detail kerja pada pelajar, pelajar akan dapat melakukan proses kerja pada setiap *item* detail kerja*.* Pada saat melakukan proses kerja*,* maka akan ada perubahan data pada kolom *action* dan kolom untuk keterangan waktu mulai, target selesai dan aktual selesai. Untuk detail kerja tampilan pelajar dapat dilihat pada Gambar 15. dan Gambar 16.

| lassroom and Project                 |                     |                          |                              |                      |
|--------------------------------------|---------------------|--------------------------|------------------------------|----------------------|
| <b>DETAIL KERJAV</b>                 |                     |                          |                              | <b>PROSES ↓</b>      |
| Desain Awal Aplikasi                 |                     |                          |                              |                      |
| Batas: 2020-12-09<br>Nama Item       | <b>Waktu Mulai</b>  | <b>Target</b><br>Selesai | <b>Aktual Selesai Action</b> |                      |
| <b>Pembuatan Activity</b><br>Diagram | 2020-12-06          | 2020-12-04               | 2020-12-06                   | Sudah Selesai        |
| Pembuatan DFD<br>Diagram             | 2020-12-04          | 2020-12-06               | Sedang<br>Dikerjakan         | Sedang<br>Dikerjakan |
| Desain ERD                           | Belum<br>dikerjakan | 2020-12-07               | <b>Belum</b><br>Dikerjakan   | Proses               |

**Gambar 15. Halaman Detail Kerja Sebelum Diproses Pelajar**

Pada Gambar 15. item yang belum diproses pada *action* berupa proses yang bisa di klik untuk melakukan proses kerja pada item tersebut.

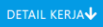

PROSES  $\bigstar$ 

| Desain Awal Aplikasi                        |                     |                          |                       |                      |  |  |  |
|---------------------------------------------|---------------------|--------------------------|-----------------------|----------------------|--|--|--|
| Batas: 2020-12-09                           |                     |                          |                       |                      |  |  |  |
| Nama Item                                   | Waktu<br>Mulai      | <b>Target</b><br>Selesai | <b>Aktual Selesai</b> | <b>Action</b>        |  |  |  |
| <b>Pembuatan Activity</b><br><b>Diagram</b> | $2020 - 12$ -<br>06 | $2020 - 12 - 04$         | 2020-12-06            | Sudah Selesai        |  |  |  |
| Pembuatan DFD<br>Diagram                    | $2020 - 12$<br>04   | 2020-12-06               | Sedang<br>Dikerjakan  | Sedang<br>Dikerjakan |  |  |  |
| Desain ERD                                  | $2021 - 01 -$<br>12 | 2020-12-07               | Sedang<br>Dikerjakan  | Sedang<br>Dikerjakan |  |  |  |

**Gambar 16. Halaman Detail Kerja Setelah Diproses Pelajar**

# **4.3 Proses Kerja Proyek**

Halaman ini akan berisi proses kerja pada setiap item detail yang ada didalam proyek. Pada halaman ini pelajar dapat menambahkan kerjaan untuk setiap proses yang ada. Untuk tampilan setiap kerjaan pada proses kerja, akan dibagi kedalam kerjaan *to-do,* kerjaan *onprogress,* dan kerjaan selesai. Halaman proses dapat dilihat pada Gambar 17.

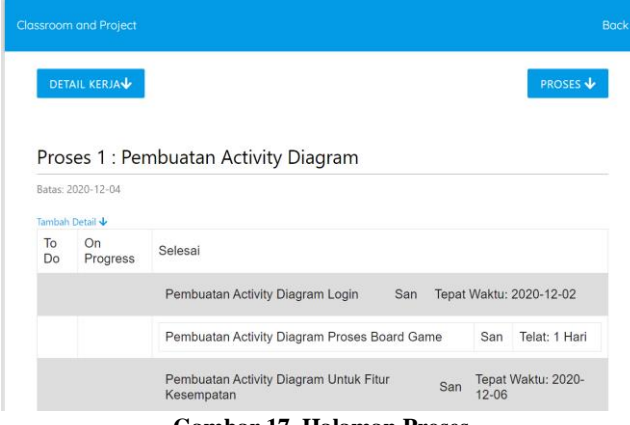

**Gambar 17. Halaman Proses**

Jika pelajar mengambil *list* kerja yang berada pada *to-do* maka pekerjaan itu akan di tampilkan pada *on-progress* dengan nama sesuai pelajar yang mengambil pekerjaan itu dan *deadline* dihitung dari waktu diambil ditambah dengan jumlah hari kerja. Pelajar dapat menekan selesai jika telah selesai mengerjakan proyek. Untuk melihat halam proses setelah pelajar menekan selesai dilihat pada Gambar 18. dan Gambar 19.

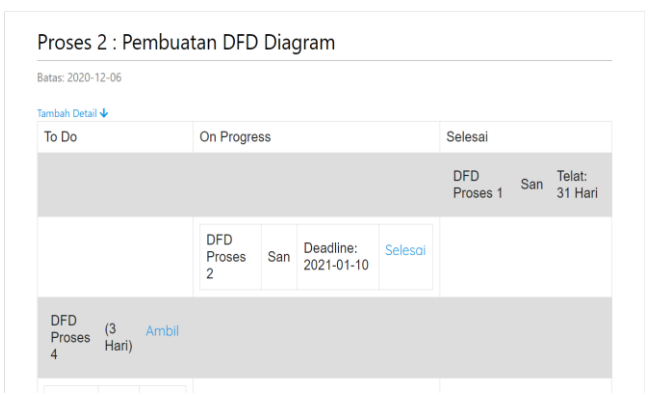

**Gambar 18. Halaman proses sebelum pelajar mengambil pekerjaan**

#### Proses 2 : Pembuatan DFD Diagram

Batas: 2020-12-06

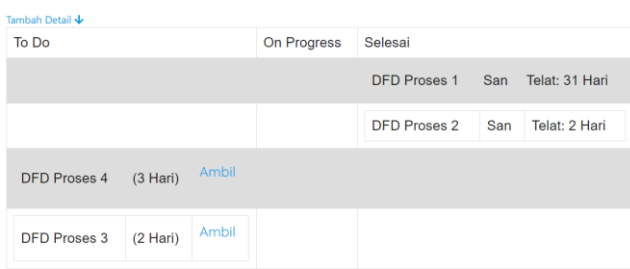

#### **Gambar 19. Halaman proses setelah pelajar selesai menegerjakan**

Pada proses pengerjaan, anggota kelompok dapat berinteraksi menggunakan kolom komentar. Komentar dapat dilihat pada Gambar 20.

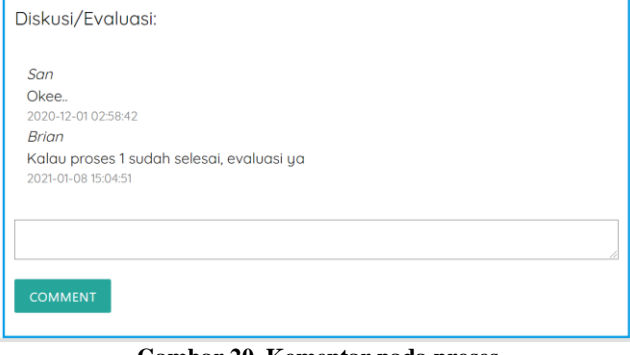

**Gambar 20. Komentar pada proses**

# **5. KESIMPULAN DAN SARAN**

#### **5.1 Kesimpulan**

Dari pembuatan aplikasi website kelas dengan adanya penambahan kerangka pengontrolan proyek ini dapat diambil beberapa kesimpulan, antara lain :

- Adanya pengontrolan proyek kerja proyek membuat kinerja lebih efektif dan efisien. Pengajar dapat melihat proses pengerjaan, waktu tiap individu mengerjakan proyek dan proses manajemen yang dilakukan kelompok dalam pengerjaan proyek.
- Aplikasi sudah membuat kerangka pengontrolan proyek dalam fitur pengerjaan proyek.
- Kebutuhan pengerjaan proyek diurutkan berdasarkan tingkat kepentingan sehingga mempermudah proses pengerjaan proyek.
- Dapat melihat dan men-*download* hasil unggahan.

### **5.2 Saran**

Saran yang dapat diberikan untuk pengembangan program agar menjadi lebih baik :

- Dapat menambah sistem yang memberikan pemberitahuan jika sudah mendekati waktu pengumpulan untuk detail proyek yang dikerjakan.
- Menambah sistem untuk melihat pekerjaan yang melewati batas kerja.

## **6. DAFTAR REFERENSI**

[1] Fathansyah. 1999. Basis Data, Informatika. Bandung.

- [2] Madcoms. 2016. Toko Online Dengan PHP & MySQL. Madiun: Andi.
- [3] Muslihudin, M., & Oktafianto. 2016. Analisa dan Perancangan Sistem Informasi Menggunakan Model Terstruktur dan UML. Yogyakarta: Andi.
- [4] Raharjo, & Budi. 2015. Belajar Otodidak MySQL. Bandung: Informatika Bandung.
- [5] Rosa, A. S., & Shalahuddin, M. 2013. Rekayasa Perangkat Lunak Terstruktur dan Berorientasi Objek. Bandung: Informatika Bandung.
- [6] Solichin, A. 2016. Pemrorgraman Web Dengan PHP dan Mysql.